# **Virtuaalilemmikki**

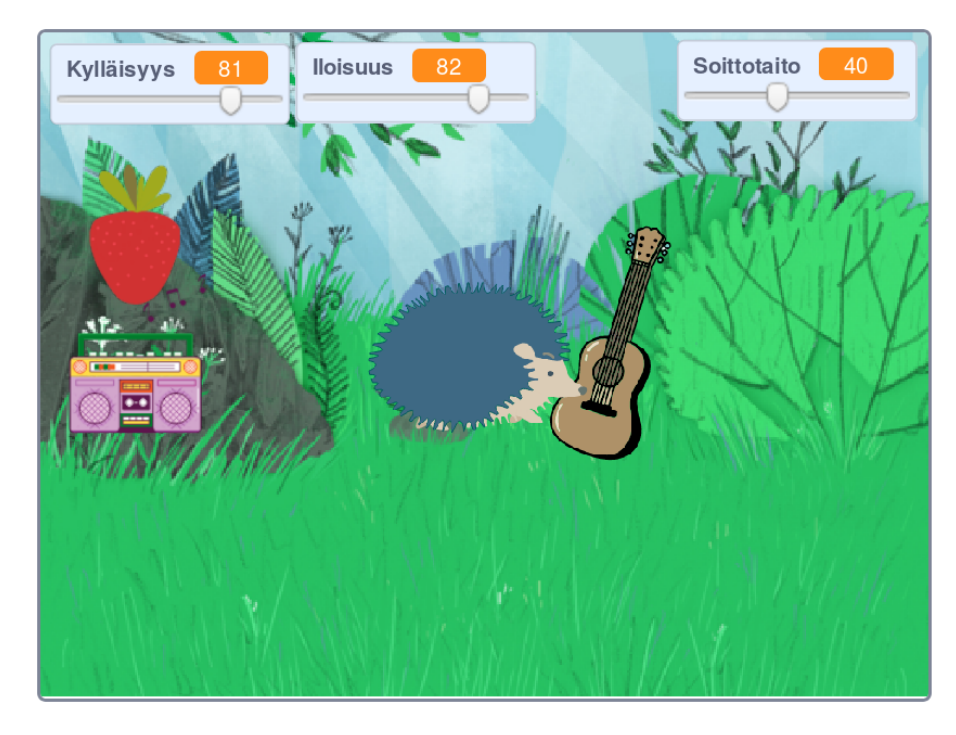

Ruoki ja leikitä virtuaalilemmikkiä, jotta se pysyy tyytyväisenä. Voit opettaa sille myös temppuja. [Malli](https://scratch.mit.edu/projects/282680578/)peli Lemmikkisiili, tekijänä [Arkkis](https://scratch.mit.edu/projects/282680578/)

# Lemmikki

- $\Box$  Piirrä lemmikkihahmo.
- $\Box$  Laita se pelin aluksi menemään keskelle pelialuetta,

```
eli mene sijaintiin x:0 y:0.
```
- $\Box$  Laita se ikuisesti liikkumaan esim. 5 askelta.
- $\Box$  Jotta lemmikki kääntyilisi ympäriinsä, laita se liikkumisen jälkeen kääntymään satunnaisluvun verran. Valitse satunnaisluku esim. väliltä -5 ja 5.
- □ Laita lemmikki vielä pomppaamaan reunasta.

## Ruoka

- $\Box$  Piirrä lemmikille ruoka.
- $\Box$  Laita se pelin aluksi menemään johonkin tiettyyn sijaintiin, omalle paikalleen.
- $\Box$  Laita pelin aluksi sille myös Aseta raahaustilaksi raahaus sallittu, jotta ruokaa voi siirtää myös koko näytöllä pelatessa.
- $\Box$  Luo muuttuja "kylläisyys"(sen pitää olla kaikille hahmoille, älä siis muuta asetusta).
- $\Box$  Kaksoisklikkaa kahdesti pelialueella näkyvää muuttujakenttää, jotta kenttä muuttuu sopivan näköiseksi palkiksi.
- $\Box$  Aseta pelin alussa kylläisyys arvoon 100.
- $\Box$  Laita ikuisesti kylläisyys vähenemään (= eli lemmikille tulee nälkä), esim. kylläisyys vähenee 1 ja sitten odotetaan 1 sekunti.
- $\Box$  Tee uusi Kun klikataan  $\blacktriangleright$  -komento, ja sen perässä ikuisestisilmukassa tarkistus "jos koskettaa lemmikkiä"
- $\Box$  Tämän jos-palikan sisällä kasvata kylläisyyttä esim. 10 (=lemmikki syö, kun ruoka on raahattu sen luo).
- $\Box$  Odota sitten 1 sekunti, ja siirrä sitten ruoka takaisin omalle aloituspaikalleen.
- $\Box$  Tee vielä uusi Kun klikataan  $\blacktriangleright$  -komento. Siellä tarkistetaan, onko kylläisyys liian iso tai pieni:
	- $\Box$  Laita ikuisesti-silmukkaan tarkistus "jos kylläisyys on isompi kuin 100", eli enemmän kuin sallittu maksimi.
	- $\square$  Silloin kylläisyys pitää asettaa maksimiarvoon 100, eli tee näin jospalikan sisällä.
- $□$  Laita jos-palikan perään toinen jos, jossa tarkistetaan "jos kylläisyys on pienempi kuin 10", (=lemmikki kuolee nälkään).
- $\Box$  Pysäytä peli tuon jos-palikan sisällä.
- $\Box$  Pelin heti pysäyttävän bugin estämiseksi, siirrä aiemmin laitettu "Aseta kylläisyys arvoon 100"ennen juuri tätä ikuisesti-silmukkaa.
- $\Box$  Testaa, että kylläisyys ja syöminen toimivat.

### $\Box$  Leikki

- $\Box$  Piirrä lemmikille lelu tai muu asia, josta se saa iloa.
- $\Box$  Luo uusi muuttuja "iloisuus", jälleen kaikille hahmoille.
- $\Box$  Koska iloisuus ja kylläisyys toimivat samoin, kopioi kaikki ruokahahmon koodi lelu-hahmolle, raahaamalla koodit hahmolistaan lelu-hahmon päälle.
- $\Box$  Muuta kaikissa kohdissa kylläisyys-muuttujan tilalle iloisuus.
- $\Box$  Testaa, toimiiko peli.

#### Viimeistely

- $\Box$  Laita lemmikki pysähtymään aina kun se syö tai leikkii:
	- $\Box$  Mene lemmikin koodiin. Aina, kun lemmikki on liikkunut vähän laita jos-palikka...
	- $\Box$  ... joka tarkistaa koskettaako ruoka tai koskettaako lelu
	- $\Box$  Jos-palikan sisällä odota esim. 2 sekuntia.
	- $\Box$  Testaa, toimiiko peli sinusta nyt luontevasti. Korjaa tarvittaessa.
- $\Box$  Laitetaan lemmikki valittamaan, jos se on tyytymätön:
	- $\Box$  Tee uusi Kun klikataan  $\blacktriangleright$ -aloitus, ja sen perään ikuisesti-silmukka.
	- $\Box$  Laita silmukan sisälle tarkistus, onko kylläisyys pienempi kuin 50.

 $\Box$  Jos niin on, sano vaikkapa kahden sekunnin ajan "nälkä!".

 $\Box$  Tee samoin, jos lemmikin iloisuus on liian alhaalla.

# **Ekstra 1: Tempun opettelu**

# Alkuvalmistelut

- $\Box$  Piirrä lemmikille jokin väline, jolla se voi opetella tempun (vaikka soitin tai lelu).
- $\Box$  Laita väline pelin aluksi menemään johonkin tiettyyn sijaintiin, omalle paikalleen.
- $\Box$ Laita sillekin Aseta raahaustilaksi raahaus sallittu.
- $\Box$  Tee muuttuja "taito", joka kertoo kuinka paljon lemmikki on harjoitellut.
- $\Box$  Aseta taito pelin alussa nollaan, sillä aluksi lemmikki ei osaa vielä yhtään.

## $\square$  Temppuilu

- $\Box$  Tee ikuisesti-silmukka, ja sen sisälle tarkistus, koskettaako lemmikkiä.
- $\Box$  Tuon jos-palikan sisällä harjoitellaan siis temppua:
- $\Box$  Kasvata taito-muuttujaa esim. arvolla 20. Soita myös jokin harjoitteluääni tai jokin muu kuuluva/näkyvä muutos.
- $\Box$  Lopuksi laita väline menemään takaisin omalle paikalleen.
- □ Nyt lemmikki ei vielä varsinaisesti opi, sillä vaikka taito kasvaa, itse temppu ei muutu. Tehdään vielä se:
	- $\Box$  Ota Ohjaus-välilehdeltä esille Jos-niin, tai-muuten -palikka esiin, älä kiinnitä vielä mihinkään.
	- $\Box$  Jos-palikan ehdoksi tulee siis: "taito on pienempi kuin 100", eli lemmikki ei osaa vielä.
	- $\Box$  Siirrä siis jos-osan sisälle aiemmin laittamasi harjoitteluääni (tai muu toiminto).
	- $\Box$  Muuten-osan sisälle laita se temppu, joka tapahtuu kun lemmikki osaa jo tempun.
	- $\Box$  Kiinnitä rakentamasi jos-niin, tai muuten -palikka muuhun koodiin.
	- $\Box$  Testaa, että tempun voi nyt oppia.

# Lisäideoita:

- $□$  Lemmikin pitää välillä myös nukkua
- $\Box$  Lemmikki voi sairastua ja silloin se pitää parantaa
- $\square$  Lemmikin ulkonäköä voi muuttaa, tai se muuttuu kun lemmikki elää pitkään